## ログイン時のワンタイムパスワード認証の設定方法について

ログイン時にワンタイムパスワード認証の実施要否について、以下の手順で設定できます。

## 【設定画面の選択】

- (1)メニューから「サービス一覧」を選択
- (2)「ログイン時認証設定」を選択

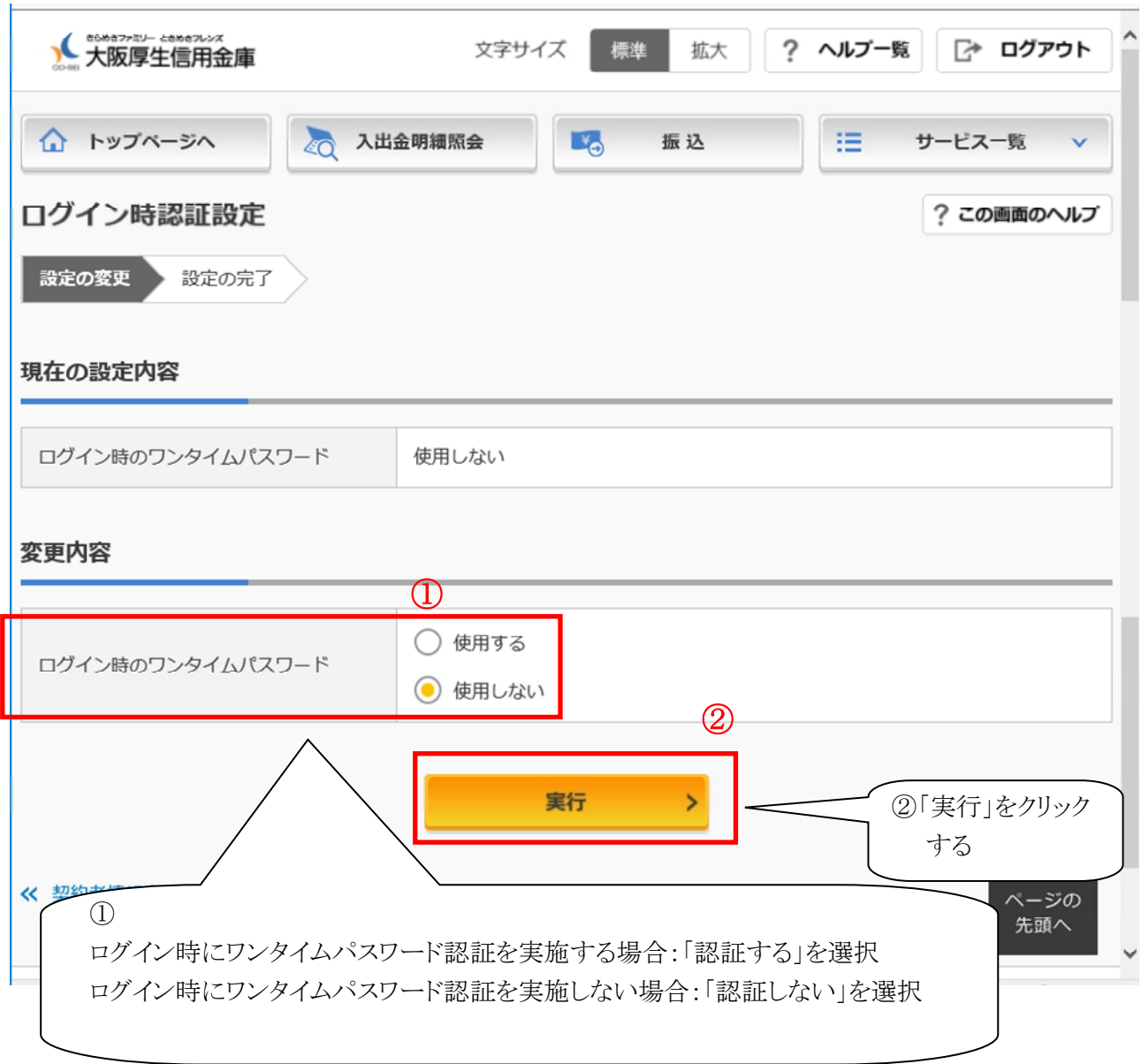

以上

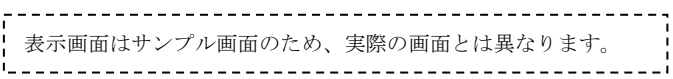